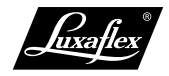

**Anleitung**

# PowerView **Mehrkanal-Fernbedienung für PLISSEE und DUETTE**

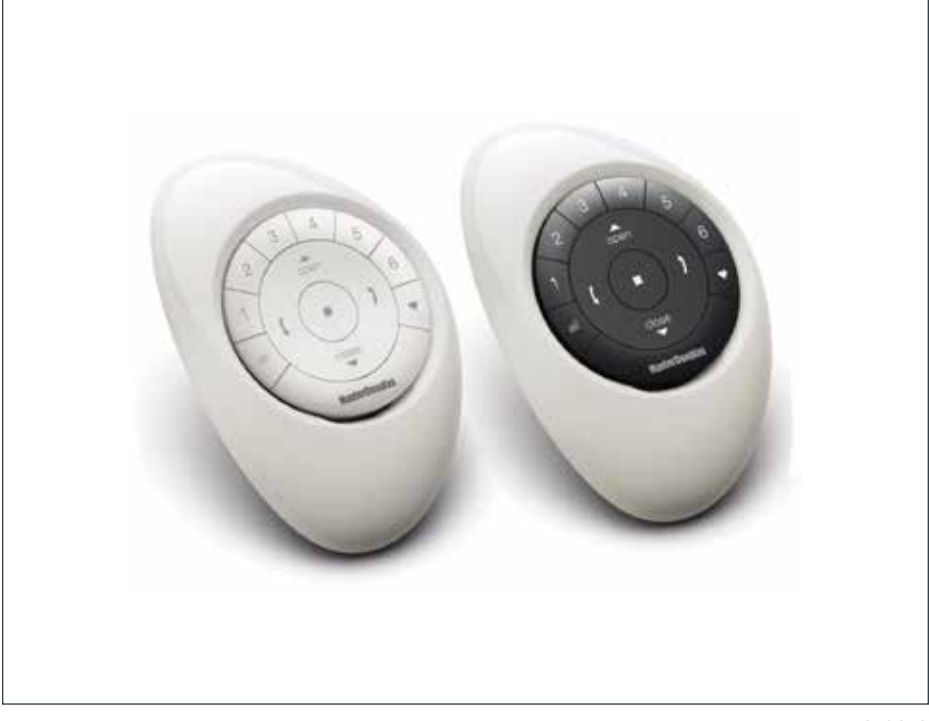

PL-AT10-2010

SONNENSCHUTZ **UND VORHANGSCHIENEN** nach Maß

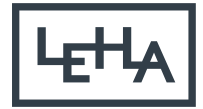

### **I. Fernbedienung im Detail**

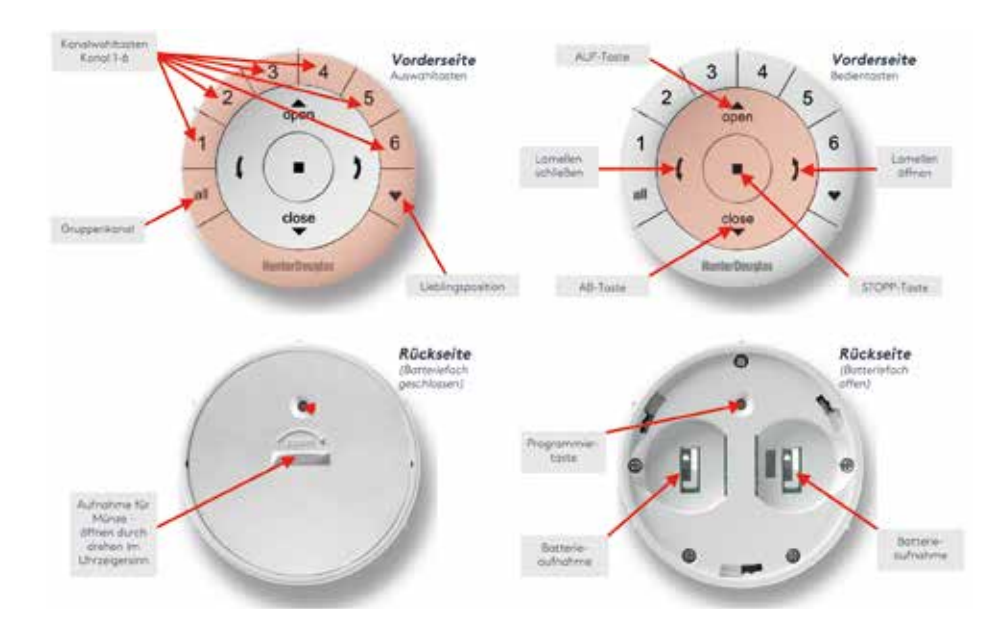

# **II. Vorbereitung zur Programmierung**

2.1 Batterie-Sicherungsstreifen entfernen

Aktivieren Sie die Fernbedienung, in dem Sie beide Kunststoff-Sicherungsstreifen aus dem Batteriefach ziehen.

# 2.2 Zubehör befestigen

#### Pebble

- 1. Positionieren Sie das Logo der Fernbedienung oberhalb der Vertiefung am unteren Rand des Pebble.
- 2. Richten Sie die Rippen der Fernbedienung mit den Rillen auf dem Pebble aus.
- 3. Drücken Sie die Fernbedienung vorsichtig bis zum Anschlag in den Pebble.

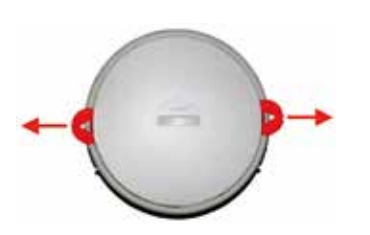

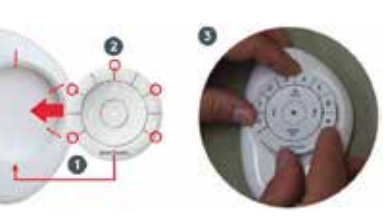

# Wandhalterung (optional)

- 1. Richten Sie die Montageplatte so aus, dass die Schraublöcher waagrecht sind (die Aufschrift zwischen den Löchern muss lesbar sein und darf nicht auf dem Kopf stehen). Markieren Sie die Bohrlöcher.
- 2. Bohren Sie die Löcher und befestigen Sie die Montageplatte an der Wand. Info: Verwenden Sie je nach Untergrund entsprechende Bohrer, Dübel und Schrauben.
- 3. Richten Sie den Oberflächenring mit der Montageplatte aus und drehen Sie ihn im Uhrzeigersinn, um ihn zu verriegeln.
- 4. Positionieren Sie das Logo der Fernbedienung am unteren Rand der Wandhalterung und richten Sie die Rippen der Fernbedienung mit den Rillen auf der Wandhalterung aus.
- 5. Drücken Sie die Fernbedienung vorsichtig bis zum Anschlag in die Wandhalterung.

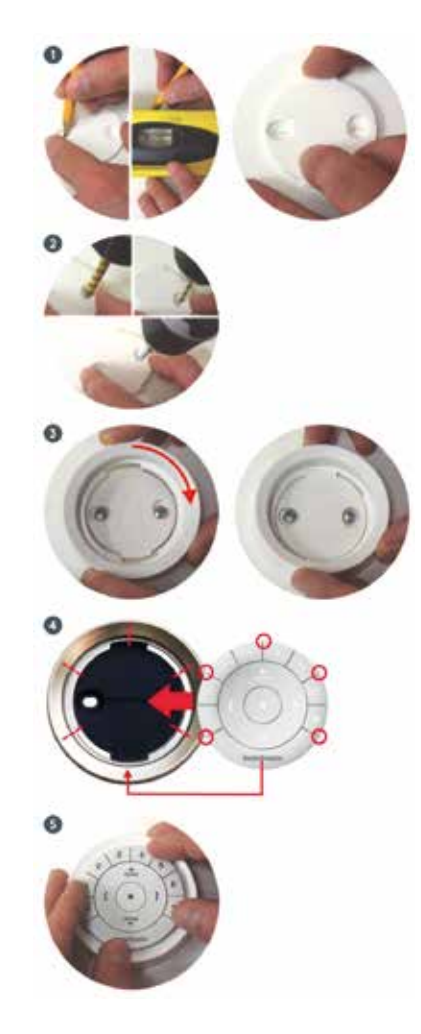

# 2.3 Programmiertaste am Antrieb

Für die Zuweisung zu einer Fernbedienung bzw. zu einem Netzwerk befindet sich am Antrieb eine Programmiertaste. Je nach Produkttyp kann diese Taste unterschiedlich aussehen und unterschiedlich positioniert sein.

**Rollo Twinrollo + Raffinesse**

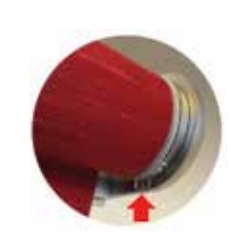

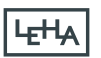

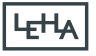

# **III. Erstprogrammierung**

3.1 Erstzuweisung einer Fernbedienung/ eines Kanales

- 1. Drücken Sie auf der Fernbedienung die STOP-Taste für ca. 6 Sekunden. Die Tastenbeleuchtung beginnt zu pulsieren. Die Fernbedienung befindet sich im Programmiermodus.
- 2. Wählen Sie auf der Fernbedienung < Kanal > oder < Gruppe >.
- 3. Drücken und halten Sie am Motorkopf die Programmiertaste.
- 4. Drücken Sie gleichzeitig und innerhalb von 3 Sekunden auf der Fernbedienung kurz die AUF-Taste. Der Antrieb bestätigt die Zuweisung mit einer kurzen Auf-/Abbewegung.
- 5. Lassen Sie am Motorkopf die Programmiertaste los.
- 6. Drücken und halten Sie auf der Fernbedienung die STOP-Taste für ca. 6 Sekunden.

Die Tastenbeleuchtung hört zu pulsieren auf und die Fernbedienung wechselt in den Normalmodus.

Info: Erfolgt innerhalb von 20 Sekunden kein Tastendruck, verlässt die Fernbedienung automatisch den Programmiermodus.

Die Fernbedienung wurde erfolgreich zugewiesen.

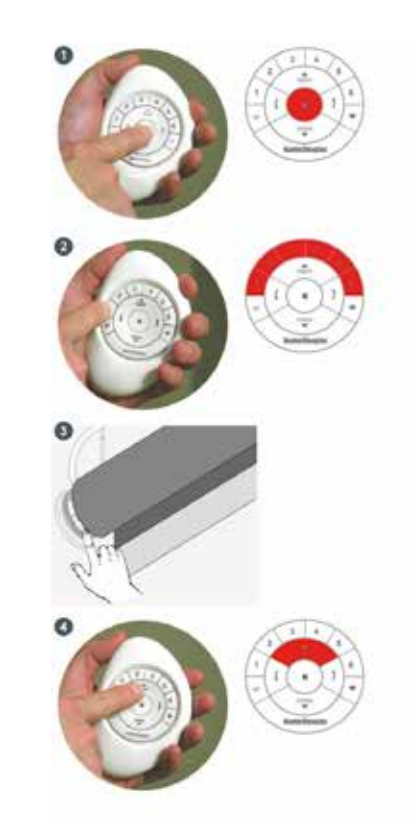

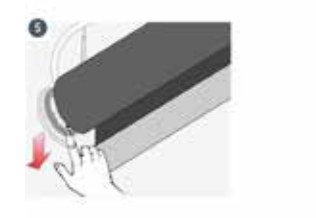

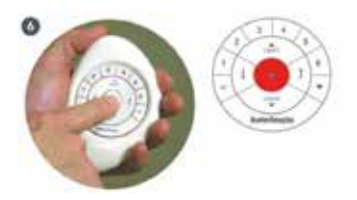

# 3.2 Anlage aus Gruppe entfernen

- 1. Drücken und halten Sie auf der Fernbedienung die STOP-Taste für ca. 6 Sekunden. Die Tastenbeleuchtung beginnt zu pulsieren. Die Fernbedienung befindet sich im Programmiermodus.
- 2. Wählen Sie auf der Fernbedienung die Gruppe, aus der das Produkt gelöscht werden soll.
- 3. Drücken und halten Sie am Motorkopf die Programmiertaste.
- 4. Drücken Sie gleichzeitig und innerhalb von 3 Sekunden auf der Fernbedienung kurz die AB-Taste. Der Antrieb bestätigt die Löschung mit einer kurzen Auf-/Abbewegung.
- 5. Lassen Sie am Motorkopf die Programmiertaste los.
- 6. Drücken und halten Sie auf der Fernbedienung die STOP-Taste für ca. 6 Sekunden. Die Tastenbeleuchtung hört zu pulsieren auf und die Fernbedienung wechselt in den Normalmodus.

Info: Erfolgt innerhalb von 20 Sekunden kein Tastendruck, verlässt die Fernbedienung automatisch den Programmiermodus.

Die Anlage wurde erfolgreich aus der Gruppe entfernt.

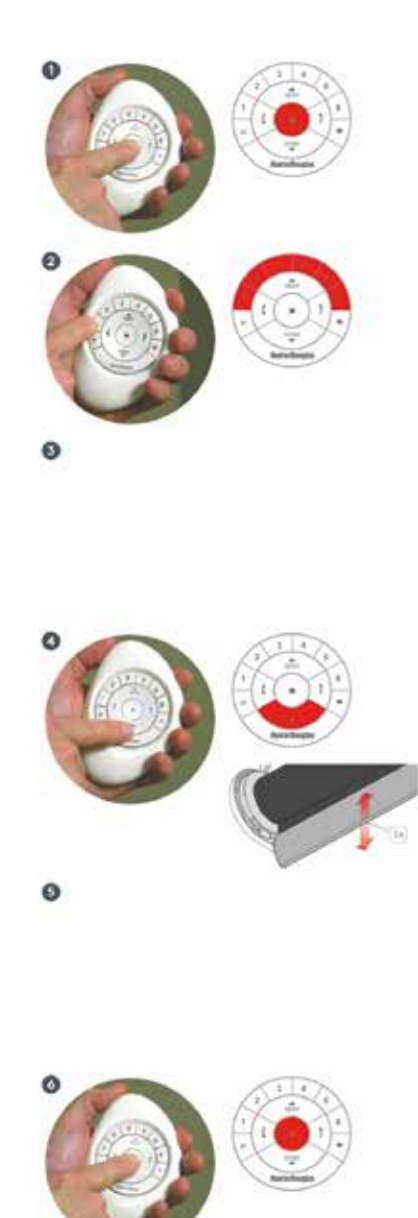

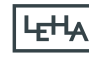

#### **IV. Erweiterte Programmierung (optional)**

4.1 Lieblingsposition ändern (optional)

Jeder Motor hat eine automatische Zwischenposition gespeichert. Diese befindet sich bei 50% der eingestellten Anlagenhöhe. Diese voreingestellte Position kann beliebig verändert werden.

- 1. Bewegen Sie den Behang mit den Pfeiltasten und der STOP-Taste zur gewünschten Zwischenposition. Eine Feinjustierung ist mit der PFEIL AUFund der PFEIL AB-Taste möglich.
- 2. Drücken und halten Sie auf der Fernbedienung die STOP-Taste für ca. 6 Sekunden. Die Tastenbeleuchtung beginnt zu pulsieren. Die Fernbedienung befindet sich im Programmiermodus.
- 3. Drücken und halten Sie am Motorkopf die Programmiertaste.
- 4. Drücken Sie gleichzeitig und innerhalb von 3 Sekunden auf der Fernbedienung kurz die Taste für die Lieblingsposition. Der Antrieb bestätigt die Zuweisung mit einer kurzen Bewegung.
- 5. Lassen Sie am Motorkopf die Programmiertaste los.
- 6. Drücken und halten Sie auf der Fernbedienung die STOP-Taste für ca. 6 Sekunden. Die Tastenbeleuchtung hört zu pulsieren auf und die Fernbedienung wechselt in den Normalmodus.

Info: Erfolgt innerhalb von 20 Sekunden kein Tastendruck, verlässt die Fernbedienung automatisch den Programmiermodus.

Die Lieblingsposition wurde erfolgreich gespeichert.

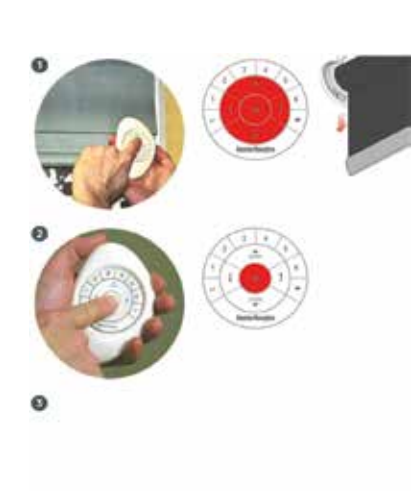

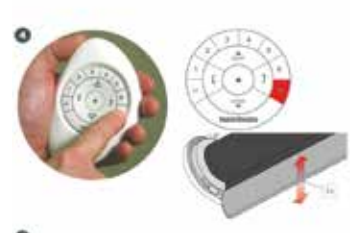

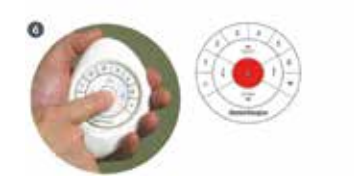

4.2 Neue Fernbedienungen in ein bestehendes PowerView Netzwerk einbinden

Alle Fernbedienungen in einem Gebäude bzw. einer Wohnung sollten zum gleichen PowerView-Netzwerk hinzugefügt werden. Dies ermöglicht eine einfache Installation zusätzlicher Steuerungsoptionen wie den PowerView Hub und PowerView Repeater. Um die Netzwerk-ID von einer bestehen den Fernbedienung auf eine neue Fernbe dienung zu kopieren gehen Sie wie folgt vor:

- 1. Achten Sie darauf, welche der Fernbedienungen bereits im Netzwerk verwendet wurde (A) und welche der Fernbedienungen zugewiesen werden soll (B).
- 2. Entfernen Sie die Batterie-Abdeckung von der neuen Fernbedienung (B).
- 3. Drücken und halten Sie die Programmiertaste der neuen Fernbedienung (B) für ca. 6 Sekunden. Die Kanalwahl-Tasten bestätigen zuerst mit einem doppelten und anschließend mit einem dreifachen Blinksignal (nach ca. 3 Sekunden und nach ca. 6 Sekunden). Die Fernbedienung befindet sich im Programmiermodus.

Befestigen Sie die Batterieabdeckung wieder an der Fernbedienung.

- 4. Drücken und halten Sie auf der bereits zugewiesenen Fernbedienung (A)die STOP-Taste für ca. 6 Sekunden. Die Tastenbeleuchtung beginnt zu pulsieren. Die Fernbedienung befindet sich im Programmiermodus.
- 5. Drücken und halten Sie auf der neuen Fernbedienung (B) die STOP-Taste.

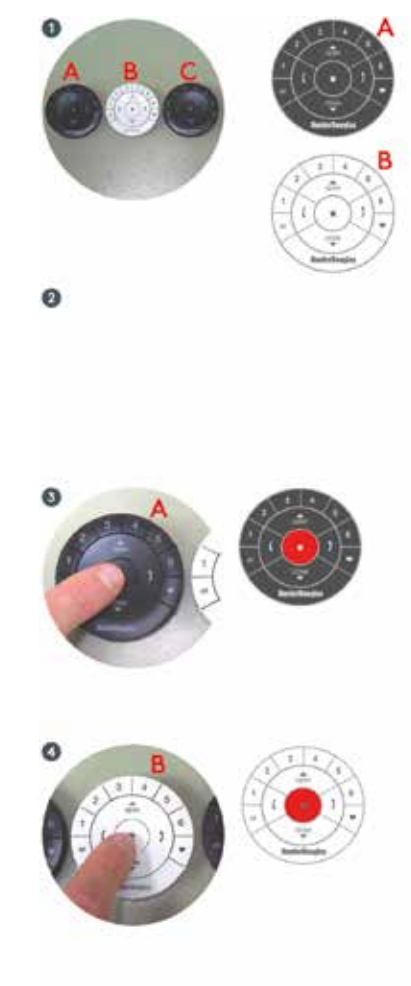

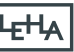

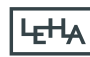

6. Drücken Sie gleichzeitig auf der bereits zugewiesenen Fernbedienung (A) kurz die STOP-Taste.

Die Kanalwahl-Tasten auf der neuen Fernbedienung (B) blinken zweimal. Die Netzwerkzuweisungen wurden auf die neue Fernbedienung kopiert.

7. Drücken und halten Sie auf der ersten Fernbedienung (A) die STOP-Taste für ca. 6 Sekunden. Die Tastenbeleuchtung hört zu pulsieren auf und die Fernbedienung wechselt in den Normalmodus.

INFO: Erfolgt innerhalb von 20 Sekunden kein Tastendruck, verlässt die Fernbedienung automatisch den Programmiermodus. Die neue Fernbedienung wurde erfolgreich dem PowerView Netzwerk hinzugefügt.

# 4.3 Fernbedienung kopieren

Durch das Kopieren einer Fernbedienung werden die gespeicherten Informationen auf eine andere Fernbedienung übertragen. Die Antriebe, die mit der bereits verwendeten Fernbedienung bedient wurden, reagieren nun auch auf die neu kopierte Fernbedienung.

- 1. Achten Sie darauf, welche der Fernbedienungen bereits im Netzwerk verwendet wurde (A) und welche der Fernbedienungen neu zugewiesen werden soll (B).
- 2. Entfernen Sie die Batterie-Abdeckung von der neuen Fernbedienung (B).
- 3. Drücken und halten Sie die Programmiertaste der neuen Fernbedienung (B) für ca. 6 Sekunden. Die Kanalwahl-Tasten bestätigen zuerst mit einem doppelten und anschließend mit einem dreifachen Blinksignal (nach ca. 3 Sekunden und nach ca. 6 Sekunden). Die Fernbedienung befindet sich im Programmiermodus. Befestigen Sie die Batterieabdeckung wieder an der Fernbedienung.

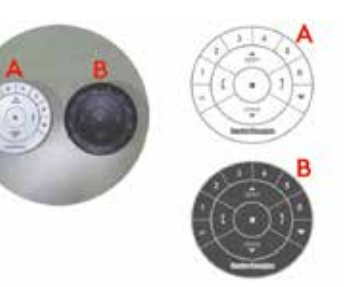

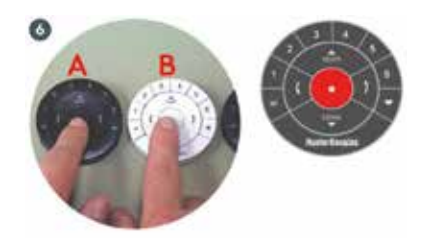

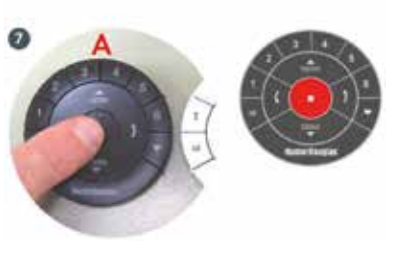

4. Drücken und halten Sie auf der ersten Fernbedienung (A) die STOP-Taste für ca. 6 Sekunden.

Die Tastenbelegung beginnt zu pulsieren und die Fernbedienung wechselt in den Programmiermodus.

- 5. Drücken und halten Sie auf der neuen Fernbedienung (B) die ALL-Taste und drücken Sie gleichzeitig die STOP-Taste auf der ersten Fernbedienung (A). Die Kanalwahl-Tasten auf der neuen Fernbedienung (B) blinken zweimal. Die Fernbedienung wurde erfolgreich kopiert.
- 6. Drücken und halten Sie auf der ersten Fernbedienung (A) die STOP-Taste für ca. 6 Sekunden.

Die Tastenbeleuchtung hört zu pulsieren auf und die Fernbedienung wechselt in den Normalmodus. INFO: Erfolgt innerhalb von 20 Sekunden kein Tastendruck, verlässt die Fernbedienung automatisch den Programmiermodus.

4.4 Automatische Hintergrundbeleuchtung deaktivieren/aktivieren

Bei Bewegung der Fernbedienung schaltet sich die automatische Hintergrundbeleuchtung ein. Diese Funktion kann wie folgt deaktiviert (und wieder aktiviert) werden:

1. Drücken Sie die Kanaltaste Nummer 6 für ca. 6 Sekunden. Die Kanalwahl-Tasten auf der Fernbedienung blinken kurz.

Die Tastenbeleuchtung wurde (de) aktiviert.

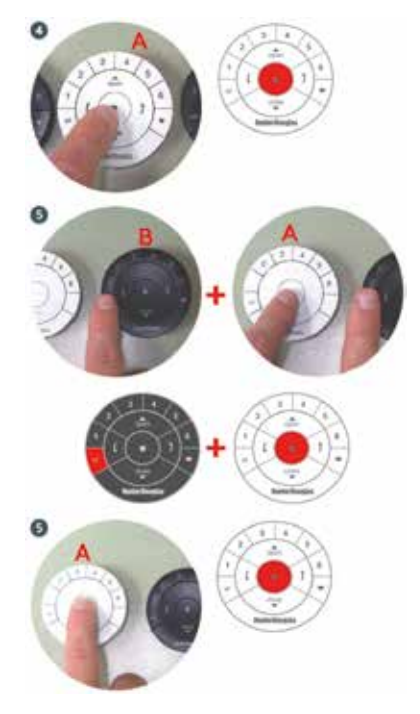

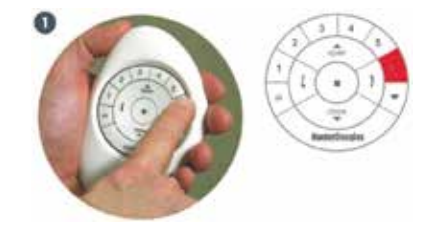

**L<sub>E</sub>HA</mark>** 

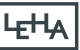

4.6 Fernbedienung zu HUB-Netzwerk hinzufügen

- 1. Entfernen Sie die Batterie-Abdeckung von der Fernbedienung.
- 2. Drücken und halten Sie die Programmiertaste der Fernbedienung für ca. 6 Sekunden. Die Kanalwahl-Tasten bestätigen zuerst mit einem doppelten und anschließend mit einem dreifachen Blinksignal (nach ca. 3 Sekunden und nach ca. 6 Sekunden). Die Fernbedienung befindet sich im Programmiermodus.
- 3. Befestigen Sie die Batterieabdeckung wieder an der Fernbedienung.
- 4. Halten Sie die Fernbedienung in die Nähe des Hubs. Drücken und halten Sie gleichzeitig die STOP-Taste auf der Fernbedienung und die Programmiertaste am Hub. Nach ca. 3 Sekunden blinken die Kanalwahl-Tasten der Fernbedienung zweimal. Die Fernbedienung wurde erfolgreich zugewiesen.

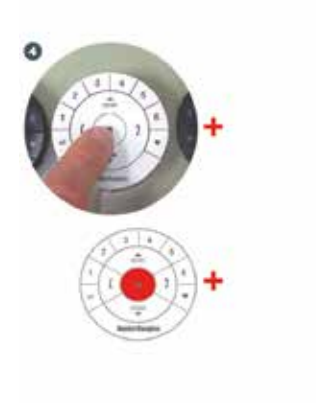

#### **VI. Batteriewechsel**

Der PowerView Funksender wird von zwei 3V Batterien (Typ CR 2032) versorgt. Sobald die Hintergrundbeleuchtung nicht mehr aufleuchtet, sollten die Batterien getauscht werden. Sämtliche Einstellungen und Kanalzuweisungen bleiben erhalten.

#### 6.1 Pebble

- 1. Drücken Sie mit einem Finger in die Vertiefung zwischen Fernbedienung und Pebble und heben Sie die Fernbedienung vorsichtig vom Pebble ab.
- 2. Entfernen Sie die Abdeckung des Batteriefaches, indem Sie den Deckel mit einer Münze im Uhrzeigersinn drehen.
- 3. Entfernen Sie die Batterien indem Sie diese mit einem Finger oder kleinen Schraubenzieher vorsichtig anheben.
- 4. Legen Sie neue Batterien ein und achten Sie darauf, dass sie fest sitzen.

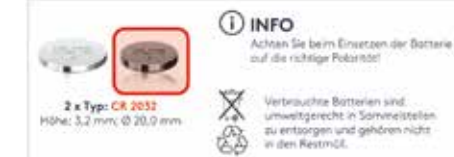

Verbrauchne Bötterien sind. umweltgerecht in Sommelstellen. zu entsorgen und gehören nicht.<br>in den Restmäß.

5. Richten Sie die Abdeckung des Batteriefaches richtig aus und setzen Sie diese wieder ein.

Drehen Sie die Abdeckung mit einer Münze gegen den Uhrzeigersinn, um sie zu befestigen.

6. Richten Sie die Rippen der Fernbedienung mit den Nuten auf dem Pebble aus und drücken Sie vorsichtig das Modul in den Pebble.

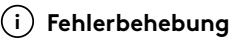

Wenn der Pebble während der Bedienung die Befehle nicht richtig ausführt oder kurz blinkt und immer wie der automatisch Kanal 1 aufleuchtet, ist dies das Zeichen, dass die Batterien des Pebbles leer werden und getauscht werden müssen.

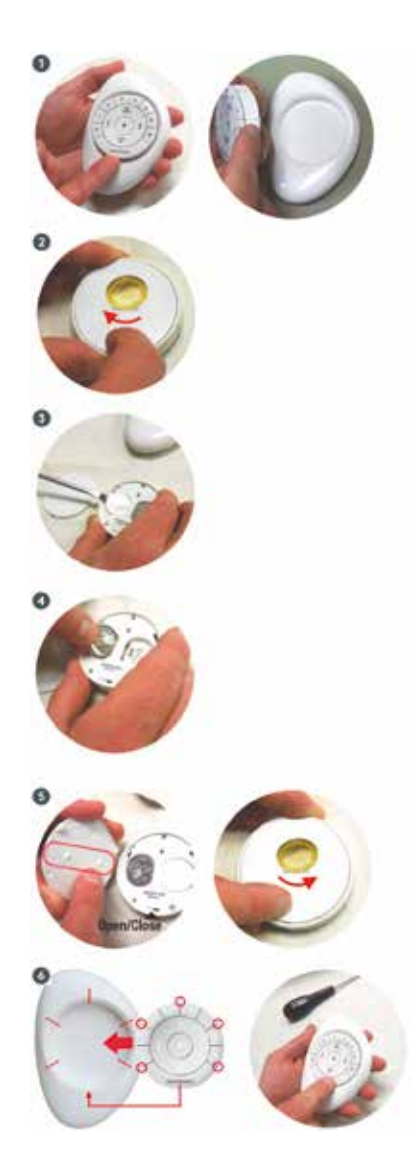

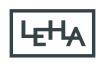

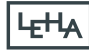

# 6.2 Wandhalterung

1. Drehen Sie die Wandhalterung entgegen dem Uhrzeigersinn, um sie von der Montageplatte zu lösen. Drücken Sie mit einem Finger auf die Rückseite der Szenen-Fernbedienung und lösen Sie diese vorsichtig aus dem Oberflächenring.

Befestigen Sie den Oberflächenring wieder an der Montageplatte.

- 2. Entfernen Sie die Abdeckung des Batteriefaches, indem Sie den Deckel mit einer Münze im Uhrzeigersinn drehen.
- 3. Entfernen Sie die Batterien indem Sie diese mit einem Finger oder kleinen Schraubenzieher vorsichtig anheben.
- 4. Legen Sie neue Batterien ein und achten Sie darauf, dass sie fest sitzen.

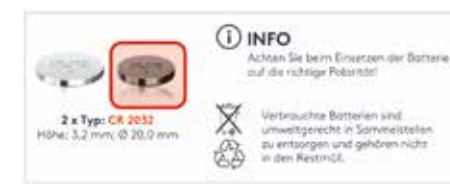

5. Richten Sie die Abdeckung des Batteriefaches richtig aus und setzen Sie diese wieder ein. Drehen Sie die Abdeckung mit einer

Münze gegen den Uhrzeigersinn um sie zu befestigen.

6. Richten Sie die Rippen der Fernbedienung mit den Nuten auf dem Pebble aus und drücken Sie vorsichtig das Modul in den Pebble.

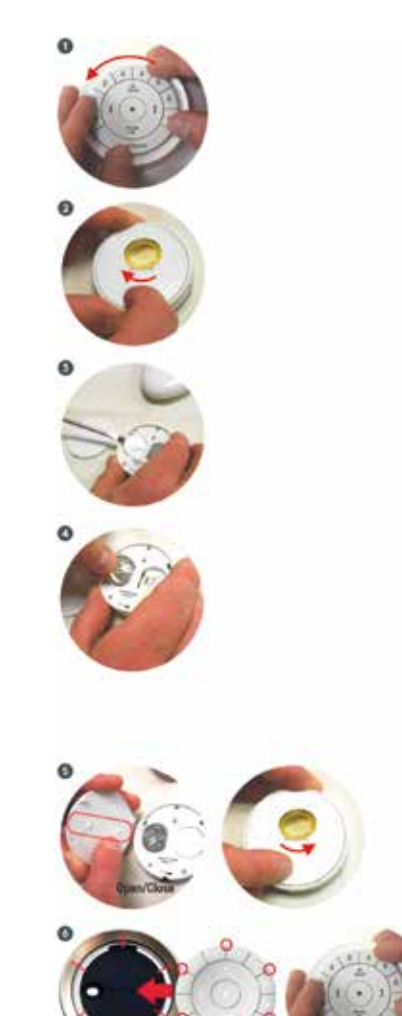

#### **VII. Untere Endlage verändern**

1. Drücken und Halten Sie die manuelle Bedientaste.

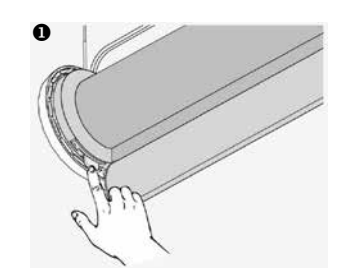

2. Drücken Sie die Taste "close". Stellen Sie sicher, dass der dem Rollo zugewiesene Kanal ausgewählt ist.

4. Nutzen Sie die Tasten "open", "stop" und "close" um das Rollo in die gewünschte untere Endlage zu

 $\log$ 

bringen.

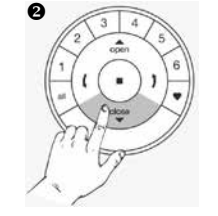

Das Rollo bewegt sich kurz auf und ab.

3. Lassen Sie die manuelle Bedientaste  $\bullet$ 

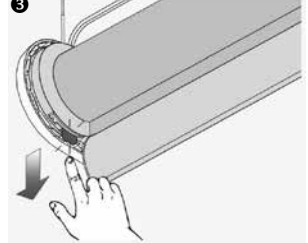

Die Motor-LED leuchet rot als Bestätigung, dass sich der Motor im Programmiermodus befindet.

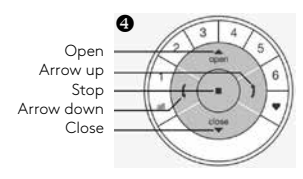

Benützen Sie die Pfeiltasten "Arrow up" und "Arrow down" zur Feineinstellung der gewünschten Position.

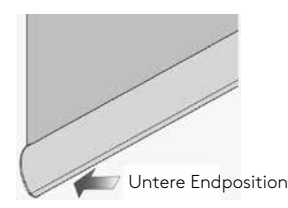

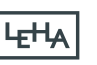

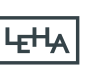

5. Drücken und halten Sie die Taste "stop" für 6 Sekunden. Wählen Sie keine Gruppe auf der Fernbedienung aus!

**WICHTIG!** Achten Sie darauf, die Schritte 6 und 7 innerhalb von 3 Sekunden durchzuführen!

6. Drücken und halten Sie die manuelle Bedientaste.

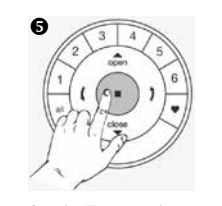

Halten Sie die Taste so lange gedrückt bis das Licht der Fernbedienung zu blinken beginnt.

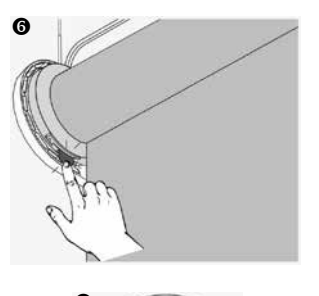

7. Drücken Sie die Taste "close".

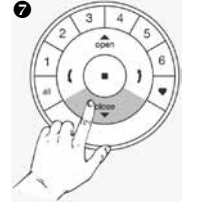

Das Rollo wird nach oben gehen um zu bestätigen, dass die untere Endposition gesetzt wurde.

8. Lassen Sie die manuelle Bedientaste  $\overline{\mathsf{I}}$ 

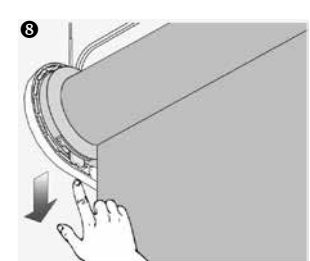

Die Motor-LED erlischt

 $\bm{\Theta}$ 

9. Drücken und halten Sie die Taste "stop" für 6 Sekunden. Die Fernbedienung wird den Programmiermodus

automatisch nach 20 Sekunden beenden.

10. Die untere Endlage ist gesetzt!

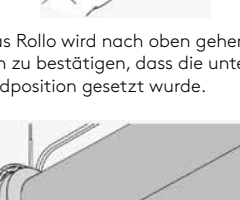

**VIII. Endlagen Einstellen**

Grundsätzlich macht es keinen Unterschied, ob Sie mit der oberen oder unteren Endlage beginnen. In dieser Anleitung wird mit der oberen Endlage angefangen.

#### **Obere Endlage**

- 1. Halten Sie die Motortaste gedrückt.
- 2. Drücken Sie die OPEN-Taste.

Anmerkung: Stellen Sie sicher, dass der gewünschte Kanal auf der Fernbedienung ausgewählt ist.

- 3. Lassen Sie die Motortaste los.
- 4. Benutzen Sie die OPEN-, STOPund CLOSE-Tasten, um die Anlage auf etwa 20 cm unterhalb der Kopfschiene zu bringen.
- 5. Benutzen Sie die OPEN-Taste, um die Anlage bis an die Kopfschiene hochzufahren. Der Motor wird dann anhalten, sobald die Kopfschiene von der Anlage berührt wurde.
- 6. Bringen Sie die Anlage mit den OPEN-, STOP- und CLOSE-Tasten in die gewünschte obere Endlage.

Achtung: Wählen Sie keine Kanaltaste auf der Fernbedienung aus.

7. Halten Sie die STOP-Taste sechs Sekunden lang gedrückt.

**LFHA** 

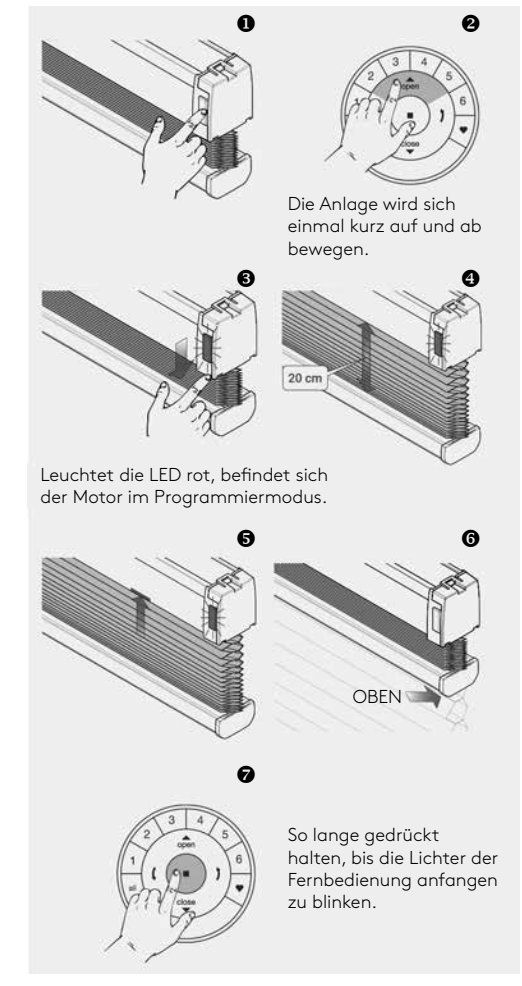

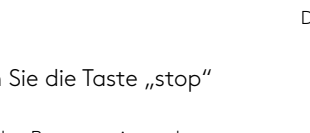

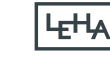

Gedrückt halten bis die Lichter der Fernbedienung aufhören zu blinken. Achtung: 8 und 9 müssen innerhalb von drei Sekunden durchgeführt werden!

Anmerkung: Die Fernbedienung wird den Programmiermodus automatisch nach 20 Sekunden verlassen.

- 8. Halten Sie die Motortaste gedrückt.
- 9. Drücken Sie gleichzeitig die OPEN-Taste.
- 10. Lassen Sie die Motortaste los.
- 11. Wenn die Tasten der Fernbedienung noch blinken, ist die Fernbe dienung noch im Programmiermodus. Halten Sie dann die STOP-Taste sechs Sekunden lang gedrückt, damit sie den Programmiermodus verlässt.
- 12. Die obere Endlage ist eingestellt!
- Anmerkung: Um die obere Endlage erneut einzustellen, wiederholen Sie die Schritte ab 4.

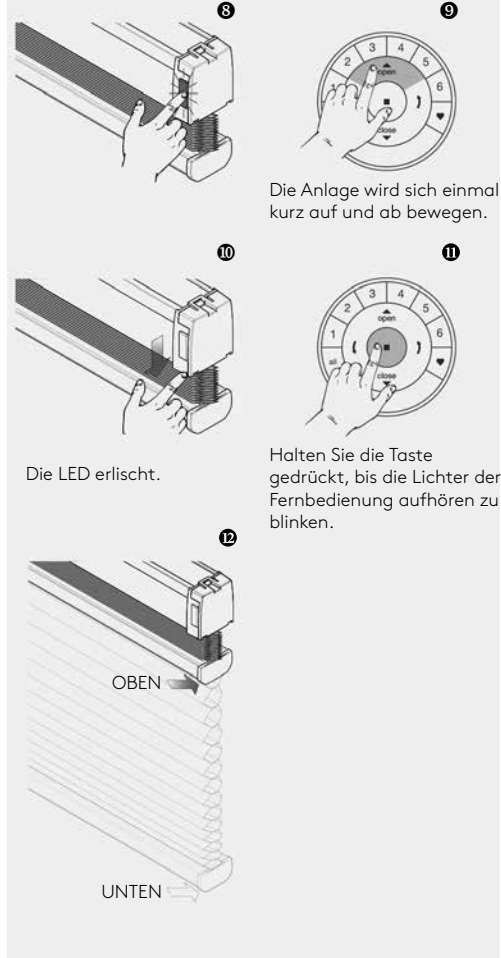

#### **Untere Endlage**

Anmerkung: Stellen Sie sicher, dass der gewünschte Kanal auf der Fernbedienung ausgewählt ist.

- 1. Halten Sie die Motortaste gedrückt.
- 2. Drücken Sie gleichzeitig die CLOSE-Taste auf der Fernbedienung.
- 3. Lassen Sie die Motortaste los.
- 4. Benutzen Sie die OPEN-, STOPund CLOSE-Tasten, um die Anlage auf die gewünschte untere Position zu bringen.

Achtung: Wählen Sie keine Kanaltaste auf der Fernbedienung aus.

5. Halten Sie die STOP-Taste sechs Sekunden lang gedrückt.

Achtung: 6 und 7 müssen innerhalb von drei Sekunden durchgeführt werden!

- 6. Halten Sie die Motortaste gedrückt.
- 7. Drücken Sie die CLOSE-Taste.
- 8. Lassen Sie die Motortaste los.
- 9. Wenn die Tasten der Fernbedienung noch blinken, ist die Fernbedienung noch im Programmiermodus. Halten Sie dann die STOP-Taste sechs Sekunden lang gedrückt, damit sie den Programmiermodus verlässt.

Anmerkung: Die Fernbedienung wird den Programmiermodus automatisch nach 20 Sekunden verlassen.

10. Die untere Endlage ist eingestellt!

Anmerkung: Um die untere Endlage erneut einzustellen, wiederholen Sie die Schritte ab 4.

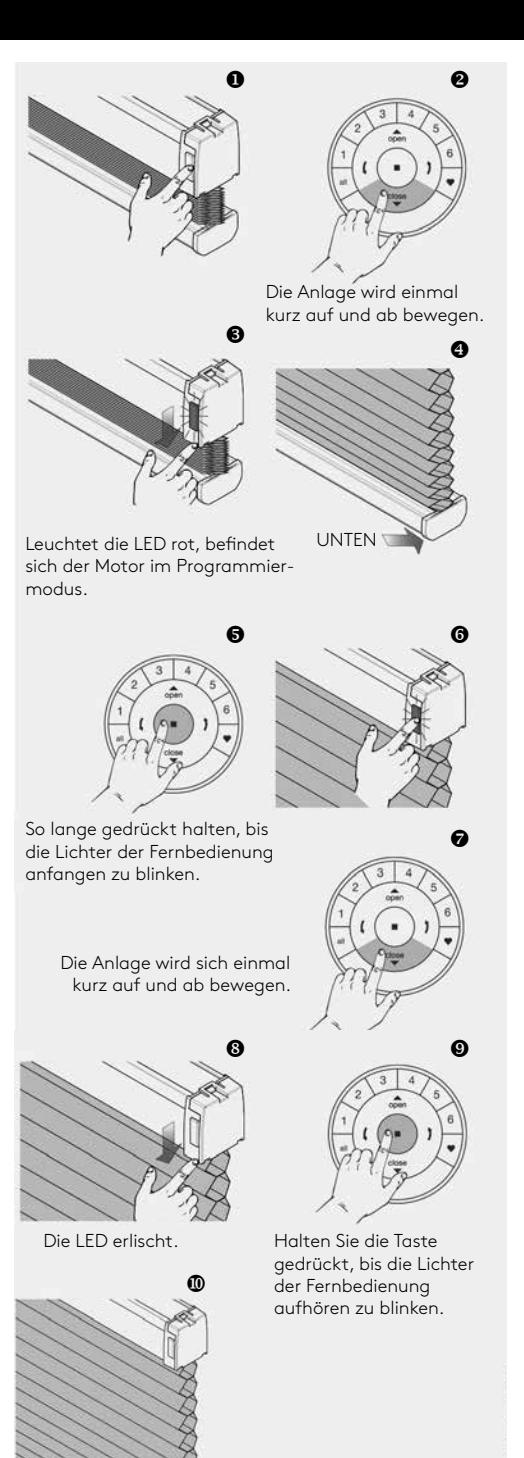

UNTEN

Ц╤┿Ӊд

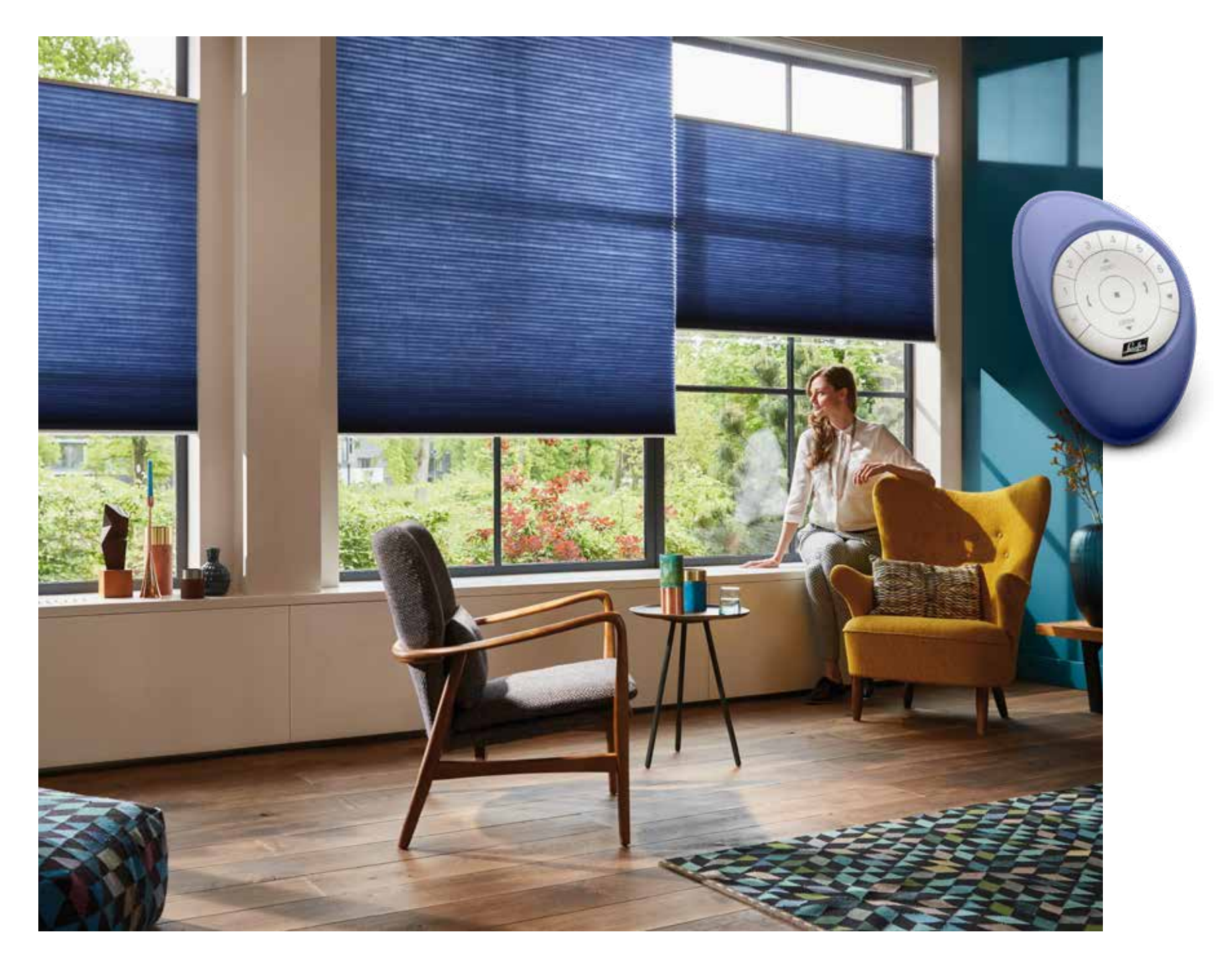

**LEHA** 

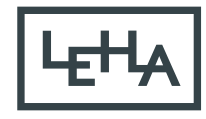

SONNENSCHUTZ<br>UND VORHANGSCHIENEN nach Maß